## blastmail (ブラストメール) について

## ■どんなことをするの?

SATホームページの新着案内を希望者へ通知します。

## ■どんなメリットがあるの?

各クラブ事務連絡担当者は、SATからの案内メールをクラブ員に転送する事で、クラブ内の情報周知作業が従来の紙媒体 に比べて、大幅に軽減されます。 また、事務連絡担当者以外でも登録は可能ですから、都連からの情報の取得が早くなります。

## ■まずは、登録して、使ってみよう!

1.toren@w.bme.jp 宛に空メールを送信。 または、以下のQRコードを読み取り、空メールを送信してください。

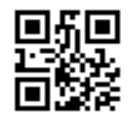

※空メールとは、件名・本文を空のまま送信することです。 (toren@w.bme.jp を指定受信設定するなど受信可能な状態にしてください。)

- 2. 空メール送信後、ブラストメールの登録案内メールが送られて来ます。そのURLをクリックしてください。
- 3. 登録ページでは以下を入力してください。
	- ・SATクラブ番号:都連登録してあるクラブの番号を半角数字3桁で入力してください。 ・SATクラブ名称:都連登録してあるクラブの名称を入力してください。 ・種別:事務連絡担当(正)、(副)、または一般クラブ員のいずれかを選択してください。 ・氏名:あなたの氏名を入力してください。 最後に「登録」をクリックしてください。
- 4.ブラストメールの登録完了メールが届けば登録完了です。 あとは、都連ホームページが更新される都度、案内メールが届きます。